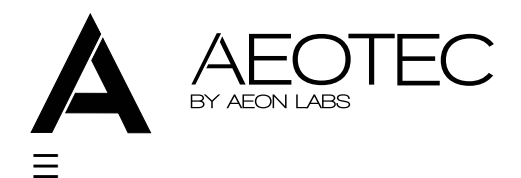

- Products
- Z-Wave
- Newsletter
- Support
- SEARCH

## **Minimote manual**

The following instructions have been designed to help you install and get the best performance out of the Aeotec by Aeon Labs Minimote.

## **Inclusion-Mode: Adding/Including Z-Wave Devices into the Z-Wave Network**

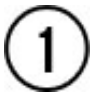

Press the button labeled "Include" – The blue LED will blink slowly to indicate that the Minimote has entered Inclusion-Mode

Press the Z-Wave button on the product you wish you add into the network – The blue and red LED will blink quickly to indicate detection of the Z-Wave device being added.

The blue LED will stay solid for 2 seconds to indicate success; the red LED will stay solid for 2 seconds to indicate failure.

Repeat step #2 for all products you wish to add into the Z-Wave network or press any button on the Minimote to exit Inclusion-Mode. (The blue LED will be blinking slowly as in step #1 while in Inclusion-Mode.)

### **Note**

Secondary Controllers are not able to include Z-Wave products; the LED will stay solid red for 2 seconds to signify this before exiting Inclusion-Mode.

### **Note**

The Minimote supports only normal power inclusion (vs low power inclusion which requires the

## Removal-Mode: Deleting/Removing/Excluding **Z-Wave Devices from the Z-Wave Network**

Press the button labeled "Remove" – The red LED will blink slowly to indicate that the Minimote has entered Removal-Mode.

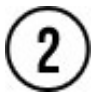

Press the Z-Wave button on the product you wish you remove from the network – The blue LED will stay solid for 2 seconds to indicate success; the red LED will stay solid for 2 seconds to indicate failure.

Repeat step  $#2$  for all products you wish to remove from the Z-Wave network or press any button on the Minimote to exit Removal-Mode. (The red LED will be blinking slowly as in step  $#1$  while in Removal-Mode.)

### Note

Secondary Controllers are not able to remove Z-Wave products; the LED will stay solid red for 2 seconds to signify this before exiting Removal-Mode.

## Creating Scenes (and Removing Z-Wave Devices from Scenes)

Press and hold the scene button you wish to configure (top of enclosure) – The blue LED will blink quickly after 1 second to show that it is ready to add/remove a device from the scene.

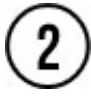

Press the Z-Wave button on the product you wish add/remove (while still holding the scene button from the previous step) – The blue LED on the Minimote will stay solid to indicate the device has entered the scene.\*

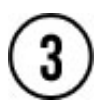

While still holding the scene button from Step-1, adjust the level of the Lamp/Shade/product to the

desired level.

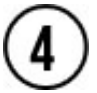

Release the scene button to complete adding the device to the scene at the device's current level.

### **Note**

If the product is already a part of that particular scene, it will be removed from that scene the second time steps  $#1-4$  are repeated for that particular product in that scene.

### **Note**

Scenes can only be created with Switch MultiLevel and Switch Binary Z-Wave types.

### **Note**

Z-Wave devices must be first added/included into the same network as the Minimote in order to create a scene with that device.

## $All On - Turn On All Z-Wave Devices in the$ Network

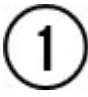

Press and hold the top-left and top-right scene buttons together.

## All Off - Turn Off All Z-Wave Devices in the **Network**

Press and hold the bottom-left and bottom-right scene buttons together.

## $Dim Up/Down-Brighten/Dim the Z-Wave$ Devices Associated with a Scene

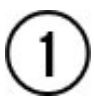

Press and hold the scene button to dim up (brighten) the devices associated with the scene. – The blue LED will blink slowly.

## Associating Z-Wave Lights/Switches/Gateways to Z-Wave Sensors in the Network

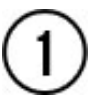

Press the button labeled "Associate" – The blue LED will blink slowly to indicate that the Minimote has entered Association-Mode.

Press the Z-Wave button on the product you wish the sensor to communicate to  $-$  The blue LED will blink quickly to indicate detection of the Z-Wave device.

Press the Z-Wave button on the sensor – The blue LED will stay solid for 2 seconds to indicate success, the red LED will stay solid for 2 seconds to indicate failure.

Repeat step #3 for all sensors you wish to be controlling the device in step #2 or press any button on the Minimote to exit Association-Mode. (The blue LED should be blinking quickly again as in step  $#3.$ 

## Becoming a Secondary/Inclusion Controller to Another Z-Wave Controller or Gateway in an **Existing Z-Wave Network**

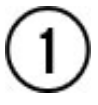

Press the button labeled "Learn" – The blue LED will blink slowly.

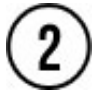

Press the button labeled "Include" on the other Z-Wave controller – The blue and red LEDs will blink quickly to indicate detection of the other Z-Wave controller.

Consult the operation manual of other controllers for instructions on how to add the Minimote as a secondary/inclusion controller into an existing network.

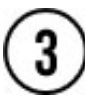

The blue LED will stay solid for 2 seconds to indicate success; the red LED will stay solid for 2 seconds to indicate failure.

## **Waking the Minimote to Receive Commands**

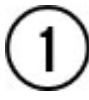

Press and hold the button labeled "Learn" for 3 seconds - The Minimote will stay awake for 30 seconds.

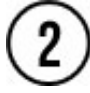

The blue LEDs will stay solid for 2 seconds to indicate success.

### **Resetting the Minimote**

Press and hold both the buttons labeled "Associate" and "Learn" for 10 seconds – The red LED will blink from slow to fast.

# 2

The blue LEDs will stay solid for 2 seconds to indicate success.

### **Rediscovering/Healing/Fixing the Z-Wave Mesh Network**

Press and hold the button labeled "Include" 10 seconds – The blue and red LED will blink quickly to indicate the rediscovery has begun.

## Shifting the Primary/Master Controller Role to Another Controller in the Same Network

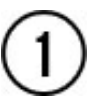

In Press the button labeled "Learn" on the other Z-Wave controller to become primary/master  $-$  The blue LED will blink to indicate the Z-Wave controller is ready to receive information from another Z-Wave controller.

Consult the operation manual of other controllers for instructions on how to receive new information from the primary controller in the Z-Wave network to become the new primary/master controller of the network.

Press and hold both the buttons labeled "Include" and "Remove" on the Minimote for 10 seconds – The blue and red LEDs will blink from slow to fast.

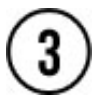

The blue LEDs will stay solid for 2 seconds to indicate success.

## Upgrading the Minimote with the Latest Software

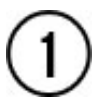

Download the Aeon Labs Minimote upgrade software at http://www.aeon-labs.com/support and run the downloaded program.

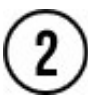

Follow the on screen instructions to complete installation. Newsletter

Whenever we have something worthy of sharing we send out a newsletter. You can subscribe to it

below and have Aeotec and home automation news delivered directly to your inbox.

Your Email Address:

Subscribe

### New releases.

Aeotec has a number of new products in development for 2015, with the next of them to be announced in the near future. To find out what's new and when they're released, be sure to sign up to our newsletter. You can subscribe below and have Aeotec and home automation news delivered directly to your inbox.

Enter your email address:

Subscribe

### **About Aeotec.**

We're creators of home automation products. We look at a home and imagine how it can be better through technology. Then we work to make it happen.

Find out more about Acotec by Aeon Labs including information on developing with us.

### **Contact Aeotec.**

With staff across the United Kingdom and the United States, and offices in China and Hong Kong, the team at Aeon Labs is only a few clicks away.

Visit our contact page to get in touch.

News About Contact Us Legal & Privacy

© 2006 - 2015 Aeon Labs LLC. All rights reserved.